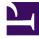

# **GENESYS**<sup>®</sup>

This PDF is generated from authoritative online content, and is provided for convenience only. This PDF cannot be used for legal purposes. For authoritative understanding of what is and is not supported, always use the online content. To copy code samples, always use the online content.

## Interaction Server Private Edition Guide

**Observability in Interaction Server** 

9/6/2025

### Contents

- 1 Monitoring
  - 1.1 Enable monitoring
  - 1.2 Configure metrics
- 2 Alerting
- 3 Logging

Learn about the logs, metrics, and alerts you should monitor for Interaction Server.

#### **Related documentation:**

- •
- •

#### **RSS**:

• For private edition

## Monitoring

Private edition services expose metrics that can be scraped by Prometheus, to support monitoring operations and alerting.

- As described on Monitoring overview and approach, you can use a tool like Grafana to create dashboards that query the Prometheus metrics to visualize operational status.
- As described on Customizing Alertmanager configuration, you can configure Alertmanager to send notifications to notification providers such as PagerDuty, to notify you when an alert is triggered because a metric has exceeded a defined threshold.

The services expose a number of Genesys-defined and third-party metrics. The metrics that are defined in third-party software used by private edition services are available for you to use as long as the third-party provider still supports them. For descriptions of available Interaction Server metrics, see:

• Interaction Server (IXN) metrics

See also System metrics.

#### Enable monitoring

Monitoring is not enabled by default. To enable monitoring, modify the Helm chart by setting the following values in the values.yaml file

- ixnService.prometheus.podMonitor.enabled: true
- ixnVQNode.prometheus.podMonitor.enabled: true

For more information about modifying the Helm chart, see Configure Interaction Server.

| Service                     | CRD or annotations? | Port                      | Endpoint/<br>Selector                                                                                                    | Metrics update<br>interval |
|-----------------------------|---------------------|---------------------------|----------------------------------------------------------------------------------------------------|----------------------------|
| Interaction Server<br>(IXN) | PodMonitor          | 13131,<br>13133,<br>13139 | option<br>ixnServer.ports.he<br>- default port<br>13131 - Endpoint:<br>"/health/<br>prometheus/all"<br>option<br>ixnNode.ports.default<br>- default port 13133 -<br>Endpoint: "/metrics"<br>option<br>ixnVQNode.ports.healt<br>- default port 13139 -<br>Endpoint: "/metrics"<br>Note: The above<br>options are<br>references to ports<br>that match<br>endpoints. Use<br>these options to<br>perform the<br>associated query. | Default                    |

#### Configure metrics

The metrics that are exposed by the Interaction Server service are available by default. No further configuration is required in order to define or expose these metrics. You cannot define your own custom metrics.

## Alerting

No alerts are defined for Interaction Server.

## Logging

Content coming soon